#### **SOLUCIÓN DE PROBLEMAS 2018 Guía rápida**

# **@TaHoma®**

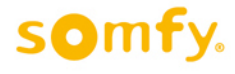

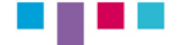

# **ÍNDICE**

#### **QUÉ HACER SI…**

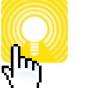

**La luz de mi TaHoma está roja y no puedo hacer nada.**

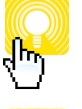

**No puedo entrar en mi TaHoma recién dado de alta.**

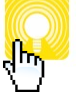

**Me dice login / password incorrecto.**

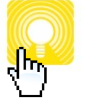

**He borrado un actuador (motor o receptor) io-homecontrol por error y no me deja volver a añadirlo.**

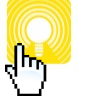

**He borrado un sensor io-homecontrol por error.**

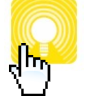

**El sistema no me deja acceder a la agenda o a las funciones SMART, o no me deja acceder a añadir productos porque indica que no tengo la última versión de firmware.**

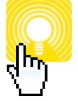

**TaHoma me funciona lento, con errores en los equipos y funcionamiento errático.**

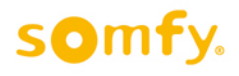

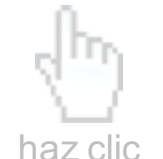

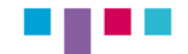

### **La luz de mi TaHoma está roja y no puedo hacer nada.**

- Verifica que la conexión a Internet de tu router es correcta.
- § **Verifica los cables de tu TaHoma.**
- § **Si aun así no va, fuerza un Recovery para actualizar el firmware a la última versión y reiniciar TaHoma:** 
	- > Desconecta tu TaHoma de la red eléctrica.
	- > Pincha con un clip en el orificio RST de la parte trasera de tu TaHoma.
	- > Mantén espera 10 segundos y vuelve a conectar. Espera 10 minutos. La luz de tu TaHoma debería estar en blanco.
	- > Ya tienes la última versión.

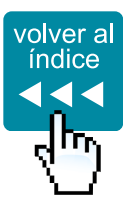

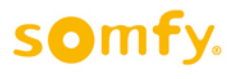

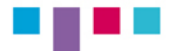

## **No puedo entrar en mi TaHoma recién dado de alta.**

- Verifica que has clickado donde indica en el correo de **confirmación que se te ha enviado en el último paso del alta.**
- § **Recuerda que tanto el correo como la contraseña tiene que ser el correcto, incluyendo mayúsculas y minúsculas.**
- Recuerda usar la última versión de tu APP TaHoma / TaHoma HD. **Revisa que esté actualizada.**

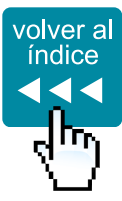

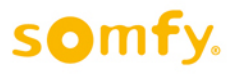

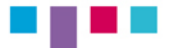

#### **Me dice login / password incorrecto.**

- Recuerda que tanto el correo como la contraseña tiene que ser **el correcto, incluyendo mayúsculas y minúsculas.**
- § **Si no recuerdas tu contraseña, recupera tu contraseña accediendo a https://www.somfy-connect.com/es/lost-password**
- Recuerda usar la última versión de tu APP TaHoma / TaHoma HD. **Revisa que esté actualizada.**

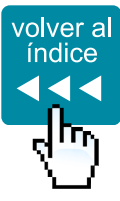

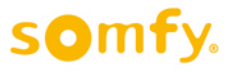

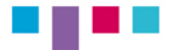

**He borrado un actuador (motor o receptor) io-homecontrol por error y no me deja volver a añadirlo.**

- § **Intenta recuperarlo accediendo a: Configuración > iO > Añadir > dispositivos > SIN MANDO A DISTANCIA.**
- § **Recuerda que para añadir dispositivos al sistema o crear funciones SMART, debes realizarlo a través del acceso web (www.mytahoma.com) o mediante la APP "TaHoma HD" para iPad.**

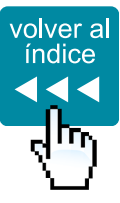

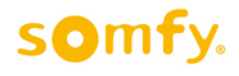

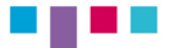

#### **He borrado un sensor io-homecontrol por error.**

§ **Vuelve a añadir el sensor: Configuración > iO > Añadir > sensores**

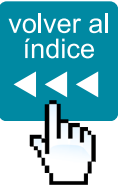

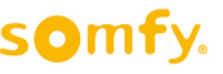

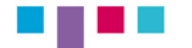

**El sistema no me deja acceder a la agenda o a las funciones SMART, o no me deja acceder a añadir productos porque indica que no tengo la última versión de firmware.**

#### § **Fuerza un Recovery para actualizar el firmware a la última versión y reiniciar TaHoma:**

- > Desconecta tu TaHoma de la red eléctrica.
- > Pincha con un clip en el orificio RST de la parte trasera de tu TaHoma.
- > Mantén el clip pinchado 10 segundos y vuelve a conectar. Espera 10 minutos. La luz de tu TaHoma debería estar en blanco.
- > Ya tienes la última versión.
- Recuerda usar la última versión de tu APP TaHoma / TaHoma HD. **Revisa que esté actualizada.**

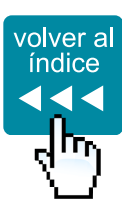

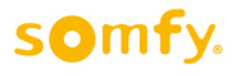

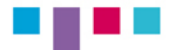

## **TaHoma me funciona lento, con errores en los equipos y funcionamiento errático.**

#### § **Fuerza un Recovery para actualizar el firmware a la última versión y reiniciar TaHoma:**

- > Desconecta tu TaHoma de la red eléctrica.
- > Pincha con un clip en el orificio RST de la parte trasera de tu TaHoma.
- > Mantén espera 10 segundos y vuelve a conectar. Espera 10 minutos. La luz de tu TaHoma debería estar en blanco.
- > Ya tienes la última versión.
- Recuerda usar la última versión de tu APP TaHoma / TaHoma HD. **Revisa que esté actualizada.**
- § **Recuerda que TaHoma debe encontrarse separado del router unos 20cm para asegurar la correcta recepción de radio.**

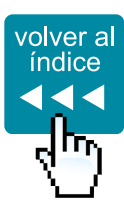

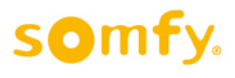

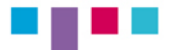